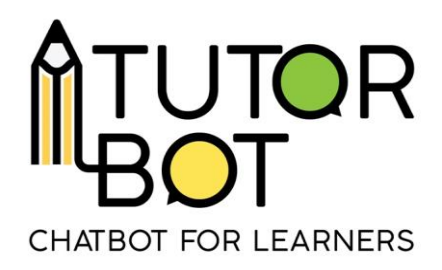

## Activity Sheet 10

# **Translations of chatbots**

Because this project is a European Partnership with stakeholders from various countries, there are a few different languages in which a bot can be created (English, French, Spanish, Italian, Greek, German). In this activity sheet, we will provide an overview of the **translation section** of the platform.

### **Translations**

On the left of the main interface, you will find a section dedicated to translations. These translations are not related to the content, but to the structure of the bot. There are a few elements that need to be taken into account when thinking about translations.

### • **Translation domains**

A translation domain is a situation in which the chatbot should answer something specific. A domain is not a single word, but an **idea**: it is a series of possible responses that the chatbot can answer to what the user typed.

Here are some of the domains that can be found on Tutorbot:

- **Change level:** what the chatbot answers when the user asks for a change in level
- **Definition:** what the chatbot answers when the user asks for the definition of a specific word
- **dummies:** standard answers the chatbot gives when it does not know what else to answer, or when he does not understand what the user is asking for

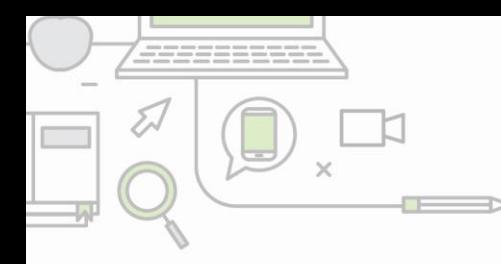

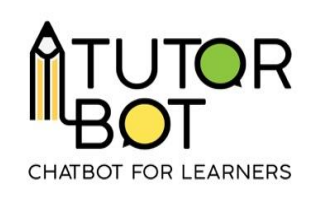

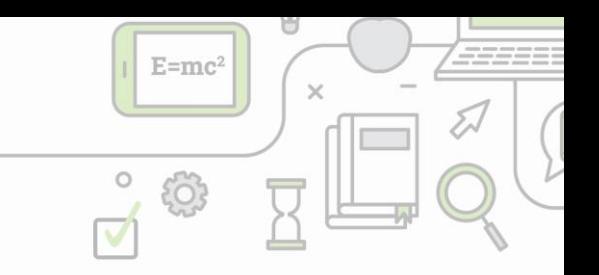

- **FOSUserBundle:** (interface translation) : these are the standard texts used by the platform on the login/logout/subscribe pages.
- **global:** (interface translation): general texts used in the administration section
- **greetings:** saying hello and goodbye
- **infos:** what the chatbot answers when the user asks for information on a topic (different from "definition" which only gives information about a specific word)
- **LexikTranslationBundle:** (interface translation) explanation texts on the "translation" administration section.
- **moreinfo:** what the chatbot answers when the user asks for complementary resources or information related to what they are studying
- **personalinfo:** what the answer is when the users asks about their own personal level
- **security:** (interface translation) warning messages when users try to access non authorized resources
- **time:** (interface translation) advanced date and time descriptions
- **validators:** (interface translation): error messages in the form of content (too short, too long…)
- **VichUploaderBundle:** (interface translation): message sent when a user uploads resources on the platform.

On the main 'translation page' of the platform, each of the domains is clickable, and contains the possible messages of the chatbots.

# • **Adding a translation**

There are two ways in which you can add translations to the different domains.

1. Through the domains

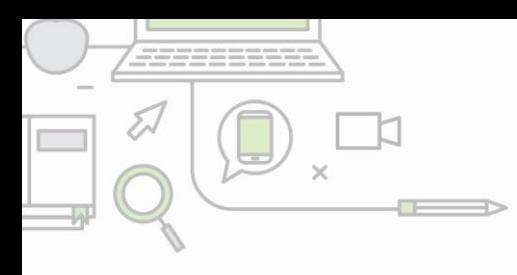

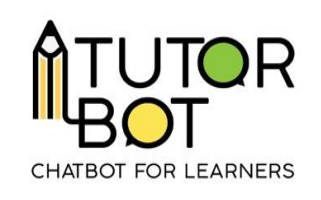

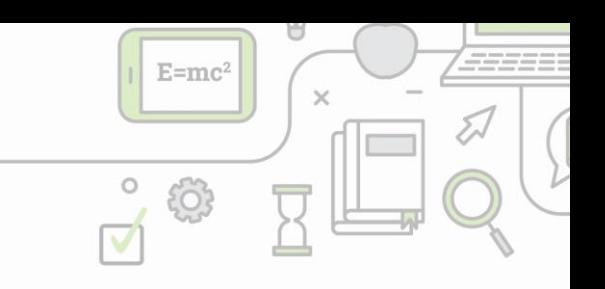

You can click on the relevant domain, for example in this case 'change level' and access the translation page. You will find the **ID number**, **domain name**, the **intent of the message (or key)**, and the different **translations** in each language.

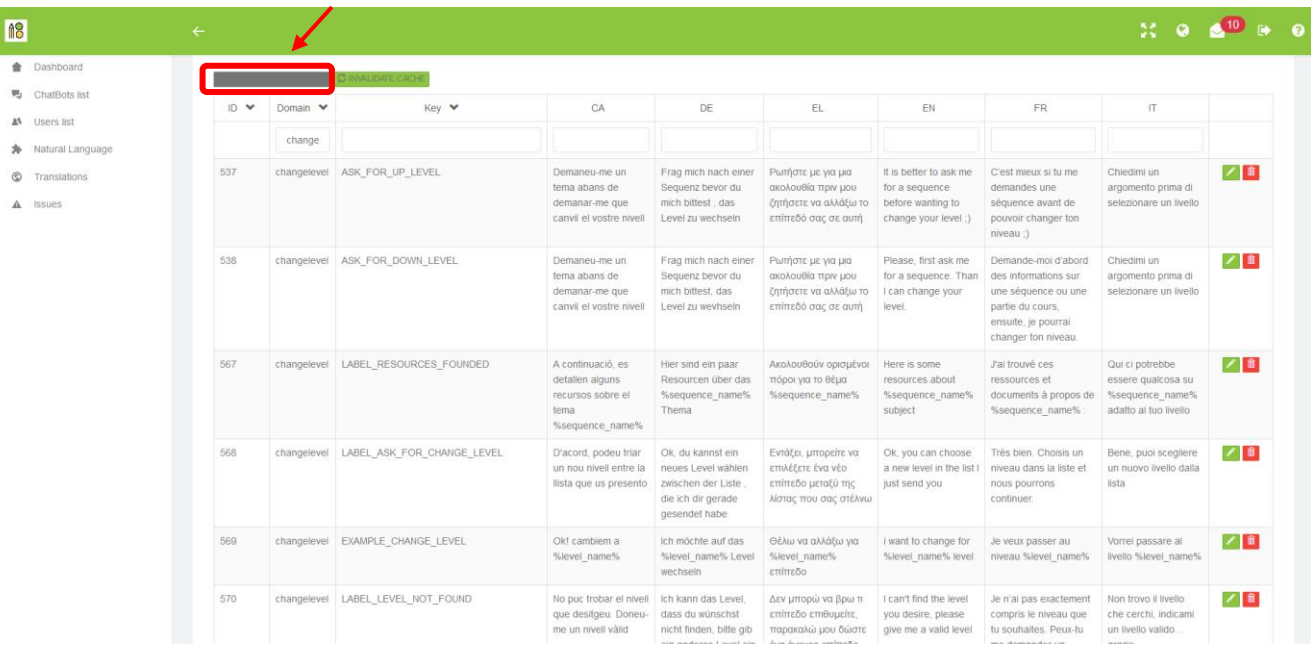

Note, you can optimize your view by clicking on the grey icon, and selecting the relevant languages in which you are qualified to work, to not display all the languages and crowd your page.

# 2. Through the translation grid

On the main page, you can click on the **translation grid**, and directly access all the translations, regardless of their domain or intent. This will provide you a list of all translations, which is really useful if all the messages have already been created, and you wish to translate everything at once.

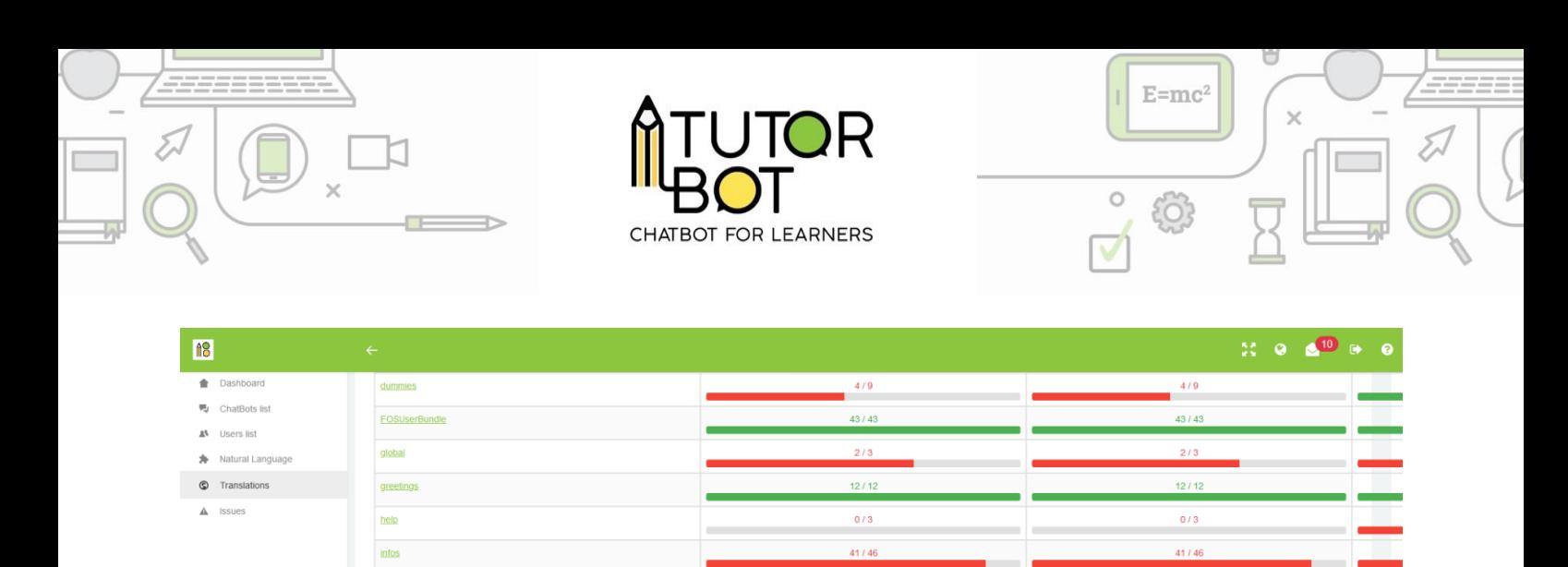

 $11/11$ 

 $10/10$ 

 $16/16$ 

 $13/13$ 

30 / 30

 $10/10$ 

13 / 13

 $\frac{1}{2}$ 

Note, you can see the progression of each translation in every language by looking at the red and green progress bar on the main page!

#### **Editing translations**

moreinfo

security

Once you have selected an intent, you can add the sentence/translation you want.

You will see this icon:  $\boxed{4}$  **n** on the right. Click on the pencil to edit. Once you have entered your translation, don't forget to validate your edit by clicking on

to confirm. If you wish to delete the translation, or cancel the editing, click on the red and orange buttons respectively.

#### **Translation variables**

When doing translation, you need to take into account the variables. A variable is an element of a sentence that the chatbot must be able to recognize. In order for the chatbot to be able to differentiate it, we will need to differentiate it from the rest of

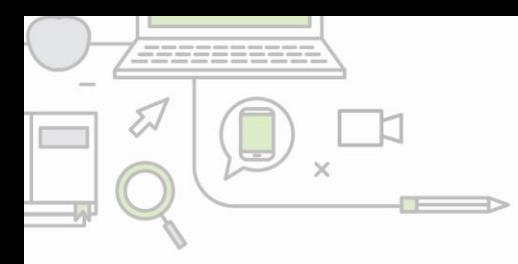

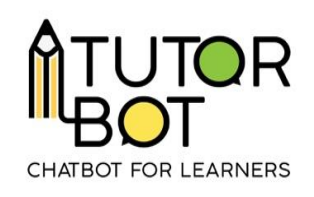

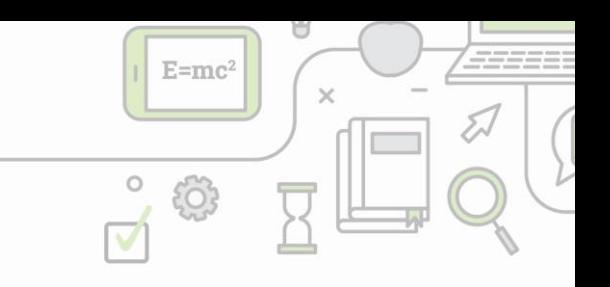

the sentence when we create the list of possible sentence patterns. To do this, we

consider as a variable any word placed between **two % signs**.

Example : "Hello %name%"

The chatbot will then understand that it should mention the user's name after saying "Hello".

Two variables are available in Tutorbot:

- **%sequence\_name% :** this displays the name of a sequence
- **%level\_name% :** this displays the name of a level

# **Confirmation**

For the chatbot to take your translations into account, you need to refresh it by clicking on "Invalidate cache" on the top left of the page. This will allow it to take all your modifications into account.

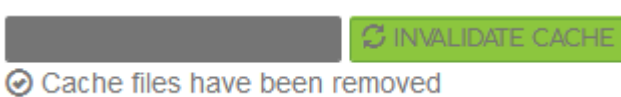